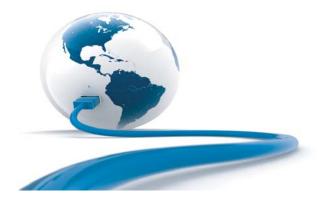

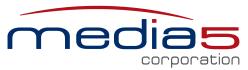

Discover the Power of 5

# Mediatrix C7 Series Installation - SIP

# Warning: In the following installation procedures, do not disconnect the Mediatrix C7 Series while the LEDs are flashing.

Thank you for choosing the Mediatrix C7 Series. This Quick Start will help you to properly connect all of the cables to the Mediatrix C7 Series and access its web interface.

Please read the *Mediatrix C7 Series Hardware Installation Guide* for detailed installation information and the *Mediatrix C7 Series Software Configuration Guide* for in-depth configuration information.

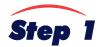

#### **Connecting Cables**

The following describes how to connect the various cables to the Mediatrix C7 Series. Since there are many flavours of the Mediatrix C7 Series unit, some of the information provided may not apply to your particular Mediatrix C7 Series unit model.

| Model | Interfaces    |
|-------|---------------|
| C710  | 4 FXS         |
| C711  | 8 FXS         |
| C730  | 4 FXO         |
| C733  | 8 FXO         |
| C731  | 4 FXS + 8 FXO |

Before you begin, make sure that you have a working network connection. Then follow these steps to install the Mediatrix C7 Series.

- Before you begin, be sure that the Mediatrix C7 Series is powered off.
- 2. Connect the power adaptor to the Mediatrix C7 Series.
- Models with FXS ports: Connect analog telephones or fax machines into the FXS connectors.

Use a standard telecommunication cord with a minimum of 26 AWG wire size.

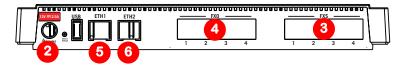

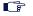

Note: The FXS and FXO ports may differ location depending on the model you have.

- Models with FXO ports: Connect a SCN line into the FXO Ports.
   Use a standard telecommunication cord with a minimum of 26 AWG wire size.
- 5. Connect a 10/100 BaseT Ethernet RJ-45 cable into the ETH1 connector of the Mediatrix C7 Series; connect the other end to a compatible Ethernet interface that supplies TCP/IP network access (e.g., router, switch, hub or computer).

You can either use a crossover or straight Ethernet cable because it performs automatic MDI / MDIX detection.

© 2013, Media5 Corporation Document Revision 14

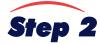

### **IP Address Discovery or Configuration**

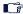

**Note:** This section applies to the IP configuration of the **ETH1** port.

#### The purpose of this section is to be able to contact the Mediatrix C7 Series's web interface to start with unit configuration.

Once the physical connection is complete, you will need to power on the Mediatrix C7 Series by connecting the other end of the power adaptor to an electrical earthed socket-outlet. The electrical outlet must be installed near the Mediatrix C7 Series so that it is easily accessible. Find out the IP address it is using. The Mediatrix C7 Series's IP address can be set either dynamically or statically. The default behaviour of the Mediatrix C7 Series is to try to obtain a dynamic IP address through a DHCP server.

#### **Dynamic IPv4 Address Discovery**

Before connecting the Mediatrix C7 Series to the network, Media5 strongly suggests that you reserve an IP address in your DHCP server for the unit you are about to connect. DHCP servers reserve IP addresses for specific devices by using a unique identifier for each device. The Mediatrix C7 Series's unique identifier is its media access control (MAC) address. The MAC address appears on the label located on the bottom side of the unit.

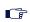

**Note:** Make sure any IPv4 DHCP-provided address is outside of 192.168.0.x or otherwise, contact the unit on the ETH2 port and change the ETH2 IP address for an address that does not clash with the DHCP-provided address.

If you have not reserved an IP address, you can discover which IP address has been assigned to the Mediatrix C7 Series by either:

- taking one of the telephones connected to the FXS port of the Mediatrix C7 Series and dialing \*#\*0 on the keypad. The current IP addresses of the Mediatrix C7 Series (static or DHCP) will be stated.
- consulting your DHCP server's logs to find out details on the DHCP lease that was given to the Mediatrix C7 Series.
- b using a network packet sniffer (e.g., Wireshark) to examine the DHCP messages exchanged between the Mediatrix C7 Series and your DHCP server while the Mediatrix C7 Series boots up.
- 1. If you need to discover the IP address of the Mediatrix C7 Series, use one of the methods listed above.
- The Mediatrix C7 Series should be already running.

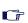

**Note:** If the *Power* LED is always blinking and never turns on, this means that the Mediatrix C7 Series cannot find an IPv4 DHCP server. Check that you have a DHCP server properly configured on your network. If you do not have a DHCP server, go to the section "Default Static IPv4 IP Address Configuration" on page 2.

Proceed with accessing the Mediatrix C7 Series web interface.

#### **Default Static IPv4 IP Address Configuration**

If there is no DHCP server in your network, then the IP address has to be configured statically.

- 1. With a 10/100 Hub and two 10/100 BaseT Ethernet RJ-45 straight cables, connect both cables to the Hub; one of them is connected into the ETH1 connector. The other cable links the computer to the Hub.
- Reconfigure the IP address of your computer to 192.168.0.10 and the Subnet Mask to 255.255.255.0. Restart the computer.
- 3. The Mediatrix C7 Series should be already running. If not, power it on by connecting the other end of the power adaptor to an electrical earthed socket-outlet. The electrical outlet must be installed near the Mediatrix C7 Series so that it is easily accessible.
- 4. Insert a small, unbent paper clip into the Reset / Default hole located at the rear of the Mediatrix C7 Series.
  - The *Power* LED will start blinking, and after a few seconds, all the LEDS will start blinking. Release the paper clip after all the LEDs start blinking and before they all stop blinking (between 7-11 seconds).
  - This procedure is called a partial reset. After a partial reset is performed, the Mediatrix C7 Series uses the default IP address 192.168.0.1/24. Refer to the *Hardware Configuration Guide*, Chapter *Powering on the Mediatrix C7 Series* for details on the partial reset procedure.
- Proceed with accessing the Mediatrix C7 Series web interface.

Page 2 Installation Quick Start

#### **IPv6 Link Local Address Configuration**

Note: This section applies if your unit supports IPv6.

You can also use the link local address to contact the unit. Note that the Mediatrix C7 Series IPv6 interface is disabled by default.

- 1. With a 10/100 Hub and two 10/100 BaseT Ethernet RJ-45 straight cables, connect both cables to the Hub; one of them is connected into the ETH1 connector. The other cable links the computer to the Hub.
- 2. The Mediatrix C7 Series should be already running. If not, power it on by connecting the other end of the power adaptor to an electrical earthed socket-outlet. The electrical outlet must be installed near the Mediatrix C7 Series so that it is easily accessible.
- 3. Insert a small, unbent paper clip into the Reset / Default hole located at the rear of the Mediatrix C7 Series.
  - The *Power* LED will start blinking, and after a few seconds, all the LEDS will start blinking. Release the paper clip after all the LEDs start blinking and before they all stop blinking (between 7-11 seconds).
  - This procedure is called a partial reset. After a partial reset is performed, the Mediatrix C7 Series enables its link local IPv6 address. Refer to the *Hardware Configuration Guide*, Chapter *Powering on the Mediatrix C7 Series* for details on the partial reset procedure.
- Proceed with accessing the Mediatrix C7 Series's web interface by using the unit's link local address.
  - The unit's link local address is printed on a sticker under the unit.

The link local address can be determined by using the following pattern: [fe80::290:f8ff:feXX:XXXX] where XXXXXX are the last 6 digits of the unit's MAC address. Example: The link local address for the Mediatrix C7 Series with MAC address 00:90:F8:12:34:56 would be [fe80::290:f8ff:fe12:3456].

**Note:** On Windows, a scope ID needs to be added to the link local address ([fe80::290:f8ff:fe12:3456%11]). You can find this number by executing the 'ipconfig' command in a command prompt. Note the number at the end of the IPv6 default Gateway for the interface used to contact the unit.

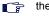

On Linux, the scope identifier may be the link name or the interface number. The interface number can be determined through the Linux command line

# Step 3

#### **Access the Mediatrix C7 Series Web Interface**

- 1. In your web browser's address field, type the IP address of the Mediatrix C7 Series:
  - ✓ obtained from the DHCP server
  - ✓ obtained in "Default Static IPv4 IP Address Configuration" on page 2 (192.168.0.1), or
  - ✓ obtained in "IPv6 Link Local Address Configuration" on page 3

The Login page opens.

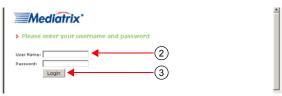

2. Enter the user name public and no password.

You can also use the following values:

- ✓ User Name: admin
- ✓ Password: administrator
- 3. Click Login.

The System Information web page displays.

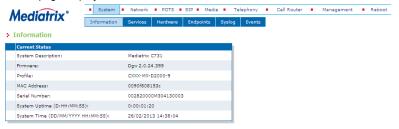

Mediatrix C7 Series Page 3

End User Technical Support SIP Version

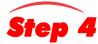

## **End User Technical Support**

Media5 works through its partners to resolve technical support issues. All end users requiring technical support are encouraged to contact their vendor directly.

Page 4 Installation Quick Start